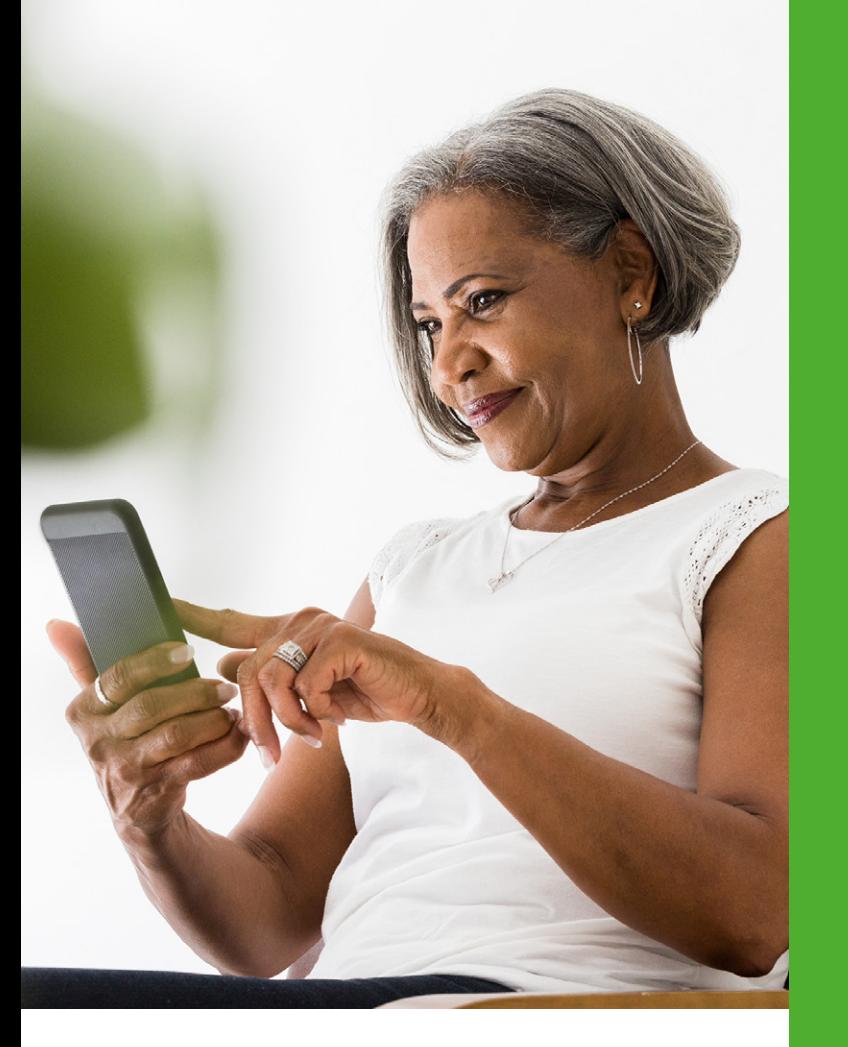

Siga estos pasos para recibir más rápido su explicación de beneficios (EOB, por sus siglas en inglés).

- 1. Inicie sesión en DeltaDentalVA.com.
- 2. Haga clic en su nombre en el menú de la parte superior.
- 3. Haga clic en "Edit Account" (Editar cuenta).
- 4. Escriba su dirección de correo electrónico y haga clic en la casilla para recibir comunicaciones por correo electrónico. Luego, haga clic en "Save" (Guardar).

Para acceder a sus beneficios en cualquier lugar, escanee el código QR para descargar la aplicación móvil GRATUITA de Delta Dental.

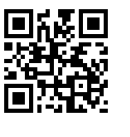

### Δ DELTA DENTAL<sup>®</sup>

5415 Airport Road Roanoke, VA 24012

800.237.6060 DeltaDentalVA.com DeltaDentalVABlog.com

> **in**  $\bullet$  $\mathbf{f}$

## Δ DELTA DENTAL<sup>®</sup>

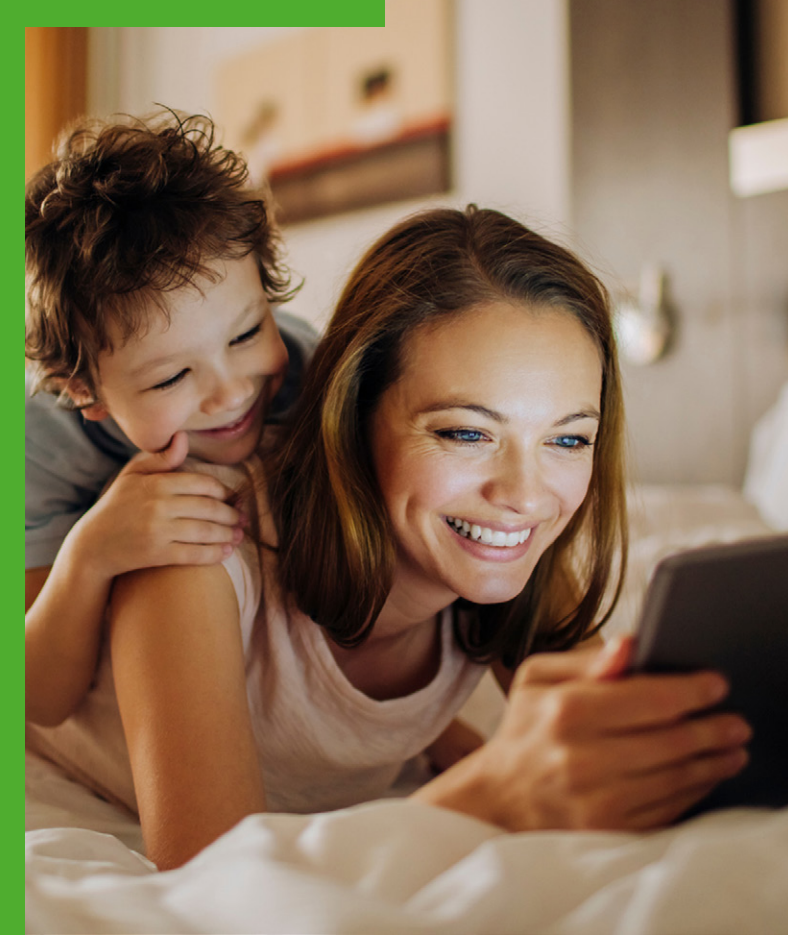

# Apunte. Haga clic. Sonría.

Delta Dental of Virginia Guía web para miembros

# El acceso en línea lo hará sonreír.

Es justo antes de su cita con el dentista y le gustará saber cuánto podría tener que pagar. Con Delta Dental of Virginia, simplemente inicie sesión en DeltaDentalVA.com para consultar sus beneficios, niveles de cobertura, reclamaciones y más.

#### Cómo comenzar

- Visite DeltaDentalVA.com y haga clic en "Members" (Miembros).
- Haga clic en "Create an account" (Crear una cuenta).
- Siga las instrucciones para completar su registro.

#### Cómo iniciar sesión

(Iniciar sesión).

- Visite la página "Members" (Miembros) en DeltaDentalVA.com.
- Si recibe sus beneficios por medio de su empleador, oprima "Employee Log In" (Inicio de sesión de empleado) y siga las instrucciones siguientes. Si recibe sus beneficios por medio de un plan Individual and Family™ de Delta Dental, oprima "Individual Log In" (Inicio de sesión individual) para continuar.
- Escriba su nombre de usuario y contraseña, y luego oprima "Sign In" (Iniciar sesión).
- También puede iniciar sesión haciendo clic en "Sign in/register" (Iniciar sesión/registrarse) en la parte superior de la pantalla. Seleccione "Member" (Miembro) en el menú desplegable y luego, haga clic en "Go" (Ir). Escriba su nombre de usuario y contraseña, y luego oprima "Sign In"

Si olvida su nombre de usuario o contraseña, visite la página "Members" (Miembros), haga clic en "Employee Log In" (Inicio de sesión de empleado) y luego haga clic en "Forgot Username?" (¿Olvidó su nombre de usuario?) o en "Forgot Password?" (¿Olvidó su contraseña?) en las siguientes pantallas, para recuperar su información.

#### Inicie sesión en DeltaDentalVA.com para: Tarjetas de identificación

Ver e imprimir su tarjeta de identificación desde su panel de información de miembro.

#### Kit de bienvenida para miembros y evidencia de cobertura (EOC)

Pregúntele a su gerente de recursos humanos si el kit de bienvenida para miembros está disponible en línea. Si su kit de bienvenida para miembros está disponible, puede iniciar sesión para verlo e imprimirlo desde su panel de información de miembro.

#### Beneficios

Su panel de información de miembro le da acceso rápido a la información sobre sus beneficios, que incluye:

- Las redes disponibles en su plan
- Los deducibles utilizados y montos restantes
- Los máximos utilizados y montos restantes
- La cantidad de visitas disponibles para limpiezas

#### Reclamaciones

Después de su visita al dentista, puede ver sus reclamaciones recientes en su panel de información de miembro. Para obtener información detallada sobre sus reclamaciones, haga clic en la pestaña "Claims" (Reclamaciones). Desde la pantalla "Claims" (Reclamaciones), puede buscar reclamaciones según la fecha de servicio, para ver cuánto adeuda.

#### Estimador de costos

El estimador de costos puede ayudarlo a prepararse para los gastos dentales al brindarle una estimación del precio de procedimientos comunes, como limpiezas, empastes o coronas. Sin embargo,

tenga en cuenta que no indica si un procedimiento está cubierto por su plan, qué parte puede pagar Delta Dental o si se han cubierto los deducibles o los máximos. Para conocer los costos específicos de un procedimiento, pida a su dentista que envíe una determinación previa de beneficios a Delta Dental para cualquier procedimiento que pueda costar más de \$250.

#### Búsqueda de dentistas

Haga clic en "Members" (Miembros) en la parte superior de la pantalla, y luego haga clic en "Find a Dentist" (Buscar un dentista) para buscar un dentista participante de Delta Dental cerca de usted. También puede ver a los dentistas que ha visitado recientemente en su panel de información de miembro.

#### Formularios

Visite la pestaña "Forms" (Formularios) para descargar formularios importantes, como un formulario de reclamación, el formulario de registro en *Healthy Smile, Healthy You*® o para descargar un formulario para nominar a un dentista para que participe en nuestras redes.

#### Chat en vivo

Chatee con un representante de atención al cliente en línea.

No es necesario que inicie sesión para buscar un dentista cerca de usted o para acceder a otra información valiosa sobre la salud bucal, como formularios y folletos. Todo esto está a su disposición para ayudar a mantenerlos, a usted y a su familia, saludables y sonrientes.